## my**BGCA**

## **COLLEGE ACCOUNT Step-by-Step Instructions for Creating your myBGCA Account**

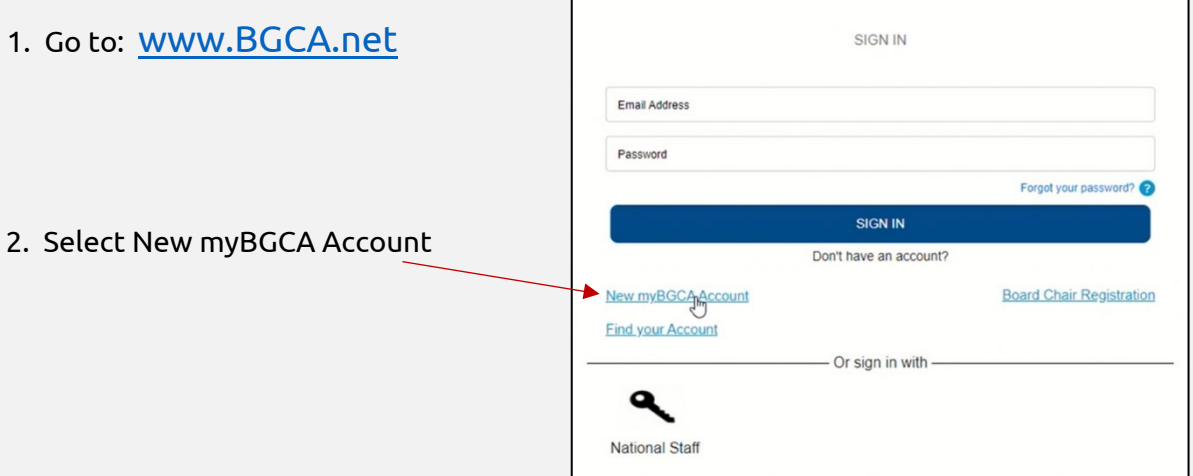

## 3. Complete all required information

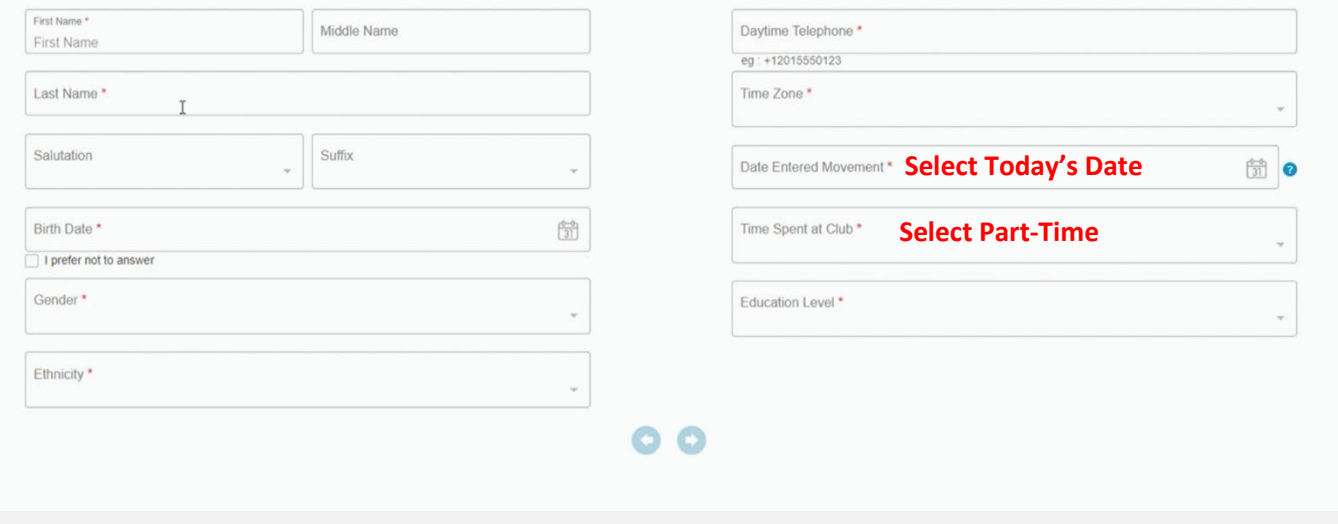

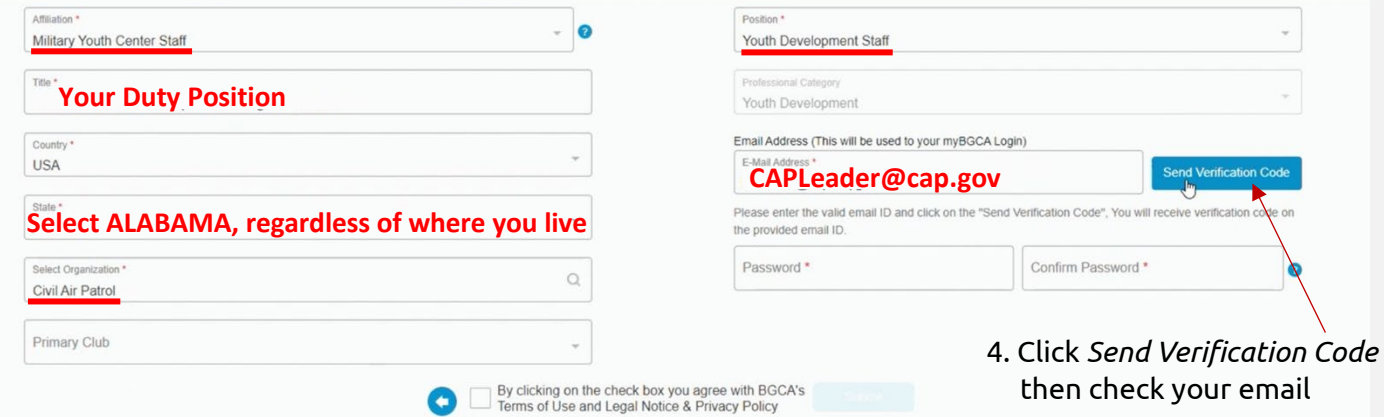

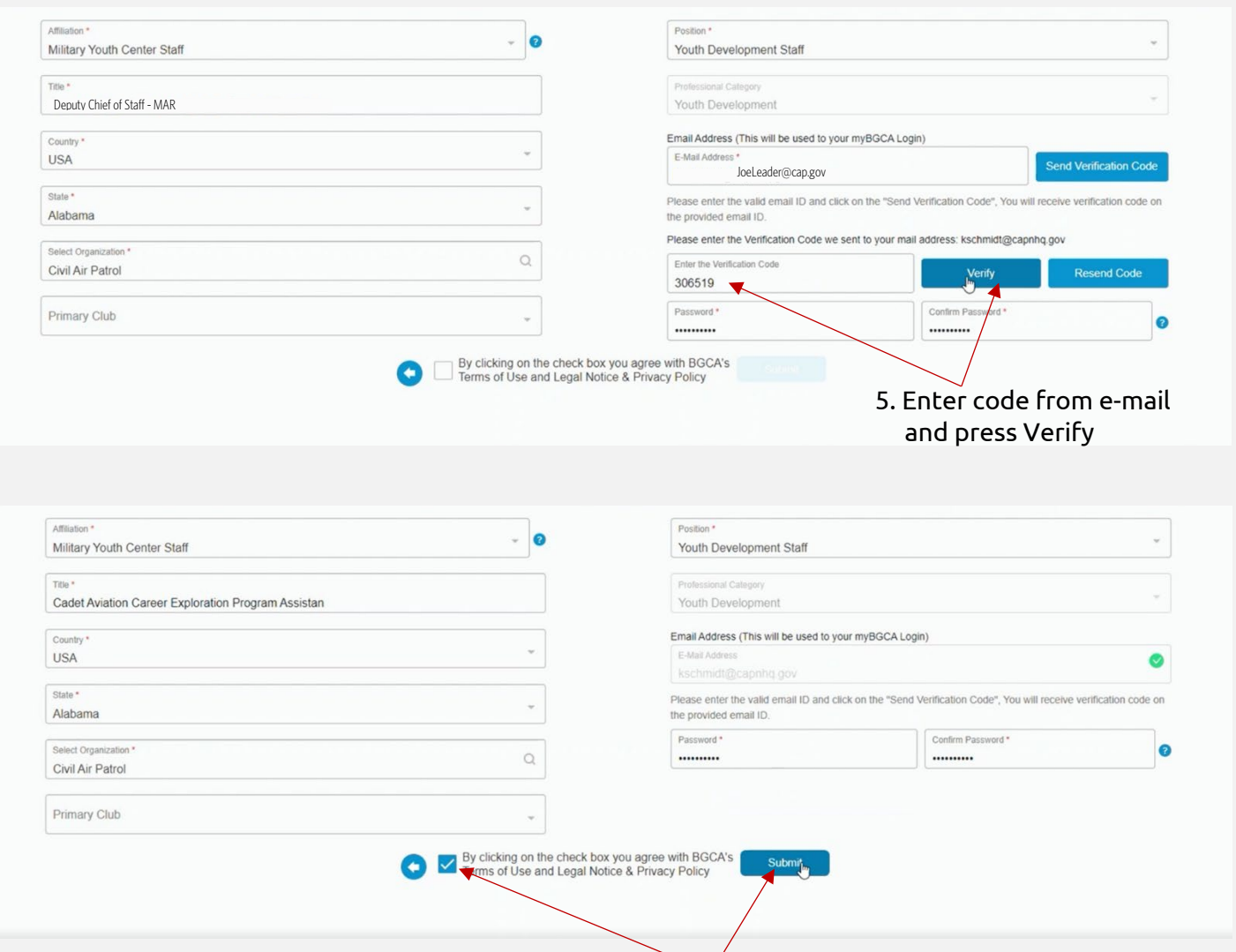

6. Click check box for terms of use and then submit.

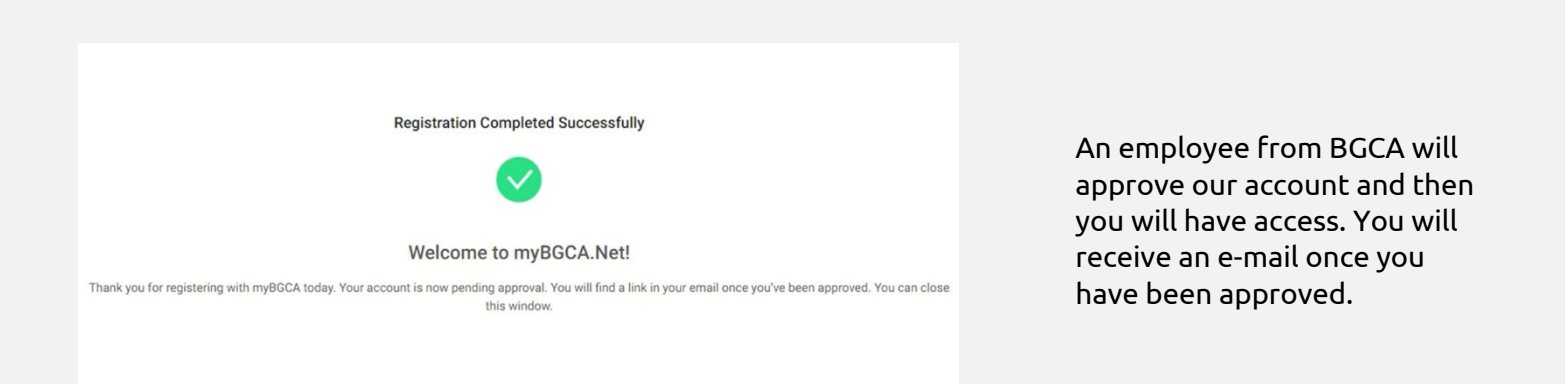